### HAI507I – Calcul formel et scientifique

Bruno Grenet

Université de Montpellier – Faculté des Sciences

### <span id="page-1-0"></span>1. [Organisation](#page-1-0)

2. [Python et SageMath](#page-5-0)

3. [Jupyter](#page-16-0)

## Administratif

### Enseignant·e·s

- Pascal Giorgi<sup>1</sup>: resp.; CM; TP gpes C & B+CMI
- Bruno Grenet<sup>1</sup> : co-resp. ;  $CM$  ; TP gpe A
- ▶ Armelle Perret du Cray<sup>1</sup> : TP gpe D

### CM et TP

- $\triangleright$  4 CM : deux cette semaine (dont aujourd'hui !), 19 oct. et 16 nov.
- $\triangleright$  10 TP de 3h : le lundi à 15h (C & D) ou le mercredi à 15h (A & B+CMI)

### Modalité de contrôle des connaissances

- $\blacktriangleright$  1 note d'examen final (avec 2<sup>ème</sup> chance)
- I 1 note de contrôle continu (examen écrit / rendu de TP)
- $R$ *ègle du max* : NoteUE = max(NoteExamen; 70% NoteExamen + 30% NoteCC)

<https://moodle.umontpellier.fr/course/view.php?id=22734> (chercher : « HAI507I »)

1. [pascal.giorgi@umontpellier.fr,](mailto:pascal.giorgi@umontpellier.fr) [bruno.grenet@umontpellier.fr,](mailto:bruno.grenet@umontpellier.fr) [armelle.perret-du-cray@umontpellier.fr](mailto:armelle.perret-du-cray@umontpellier.fr)

3/14

# Pédagogie

Objectif du cours : **savoir utiliser un système de calcul formel et scientifique**

- ▶ Pas : « connaître par cœur toutes les fonctionnalités du logiciel »
- Ini : « connaître par cœur un sous-ensemble des fonctionnalités »
- $\triangleright$  Mais : « connaître les principes et savoir chercher dans la doc / sur internet »

# Pédagogie

Objectif du cours : **savoir utiliser un système de calcul formel et scientifique**

- ▶ Pas : « connaître par cœur toutes les fonctionnalités du logiciel »
- Ni : « connaître par cœur un sous-ensemble des fonctionnalités »
- Mais : « connaître les principes et savoir chercher dans la doc / sur internet »

### Apprentissage par le TP

- I Découverte d'un sujet sur un ou plusieurs TP
- $\blacktriangleright$  Travail en autonomie (avec recherche de doc, etc.)
- Enseignant e pour accompagner
- I Utilisation du logiciel SageMath, basé sur Python

#### Cours : bases pour comprendre les TPs

- $\blacktriangleright$  Quelques principes de base
- Quelques notions mathématiques ou informatiques nécessaires

<span id="page-5-0"></span>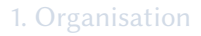

2. [Python et SageMath](#page-5-0)

3. [Jupyter](#page-16-0)

## Présentation générale de SageMath

- ▶ Logiciel de calcul mathématique créé en 2005 par William Stein
- **IN** Alternative **libre** à Maple, Mathematica, Matlab, Magma, etc. (licence GPL)

#### Principes

- Basé sur des bibliothèques de calcul rapides (GMP, Pari, GAP, NTL, etc.)
- $\triangleright$  « Ne pas réinventer la roue, mais construire une voiture un vélo »
- Interface commune aux bibliothèques, basée sur python

### Langages de programmation

- $\blacktriangleright$  Langage principal : Python
- Autres langages utilisés dans les sources : cython, C, C++, Fortran

Rappels (?) de Python : types

Types de bases

- int:  $3+4$ ,  $7*8$ ,  $12\%5$ ,  $17//3$ , ...
- $\blacktriangleright$  float : 3.2+4.1, 2/3,...
- $\blacktriangleright$  str: 'abcd', "calcul !",...
- $\triangleright$  Note : int et float (quasiment) inutiles dans SageMath!

### Types construits

- listes :  $\lceil 1, 2, 3 \rceil$ , mutable
- $\blacktriangleright$  Tuples :  $(1, 2, 3)$ , immuable
- Dictionnaires :  ${1: 'a', 2: 'b', 3: 'c'}$

En Python, tout est objet !

Rappels (?) de Python : structures

**while** i < n:  $i + = 1$ print(i)

```
for elt in [1, 2, 3, 4]:
print(elt)
```

```
def fonction(x, y, z):
return x + y - z
```
#### Boucles for

- $\triangleright$  for <var> in <iterable> : liste, tuple, chaîne, dictionnaire, etc.
- Boucle entière : range(a, b) est un itérateur entre a et b-1

Revoir le langage Python si nécessaire !

**if**  $x == 1$  **and**  $y < 2$ :  $print(x+y)$ **else**:  $print(x-y)$ 

Passages à la ligne et indentation significatifs

# SageMath

- ▶ SageMath est une bibliothèque Python
- $\triangleright$  SageMath est une distribution de paquets Python et autres
- $\triangleright$  SageMath est un système interactif de calcul
- **In SageMath est une communauté de développeurs (chercheurs en info. et maths)**

# SageMath

- ▶ SageMath est une bibliothèque Python
- ▶ SageMath est une distribution de paquets Python et autres
- $\triangleright$  SageMath est un système interactif de calcul
- **In SageMath est une communauté de développeurs (chercheurs en info. et maths)**

# SageMath

- $\triangleright$  SageMath est une bibliothèque Python
- $\triangleright$  SageMath est une distribution de paquets Python et autres
- I SageMath est un système interactif de calcul
- ▶ SageMath est une communauté de développeurs (chercheurs en info. et maths)

### Bon alors c'est quoi, en pratique ?

- 1. Bibliothèque : plein de classes, fonctions, etc. pour des objets mathématiques
- 2. Distribution : en lançant SageMath, on charge ces bibliothèques
- 3. Système : basé sur Python, mais surcouche  $(ex:R,  = QQ[1])$

### SageMath : démonstration

### SageMath et Python

Tout code Python est valide dans SageMath

 $\triangleright$  Utilisation de la syntaxe Python

▶ Programmes Python, qui utilisent les fonctionnalités SageMath

## SageMath et Python

Tout code Python est valide dans SageMath

- $\blacktriangleright$  Utilisation de la syntaxe Python
- I Programmes Python, qui utilisent les fonctionnalités SageMath

#### Attention !

- I Deux types d'entiers : ZZ (SageMath) et int (Python)
	- **Entiers par défaut : ZZ**
	- mais range $(12)$  renvoie des int
	- $\triangleright$  Conversion : ZZ(n)
- Beaucoup de types de flottants :  $RR$ ,  $\ldots$  (SageMath) et float (Python)
	- $\blacktriangleright$  Flottants par défaut : RR
	- Moins de risque qu'avec les entiers

### Ressource

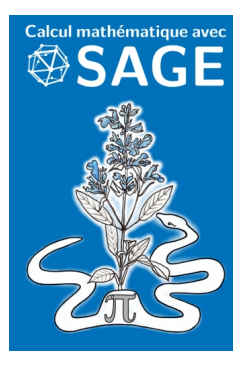

Disponible gratuitement et légalement en ligne :<http://sagebook.gforge.inria.fr/>

#### <span id="page-16-0"></span>1. [Organisation](#page-1-0)

2. [Python et SageMath](#page-5-0)

#### 3. [Jupyter](#page-16-0)

## Jupyter : *notebook* interactif

### Feuille de calcul

- I *Cellules* de code ou de texte, mélangées
- ▶ *Noyau* pour exécuter du code
- → Sorte d'IDE adapté au calcul *interactif*

# Logiciel Jupyter

- ▶ Libre !
- $\blacktriangleright$  Exécution dans le navigateur (mais hors ligne)
- ▶ Noyau appelle les logiciels de la machine (SageMath pour nous)

### Démo